## Allied Telesis Cable Box Update

- From the remote:
- Press the **MENU** button.
- Use the channel up/down button on the remote to scroll down to the **Magnifying Glass**. (see Fig. A ) press **OK**.
- Press the channel up/down button to select **S/W Upgrade by OTA** and press **OK**.
- \*\*\*(Cont on Next Slide)

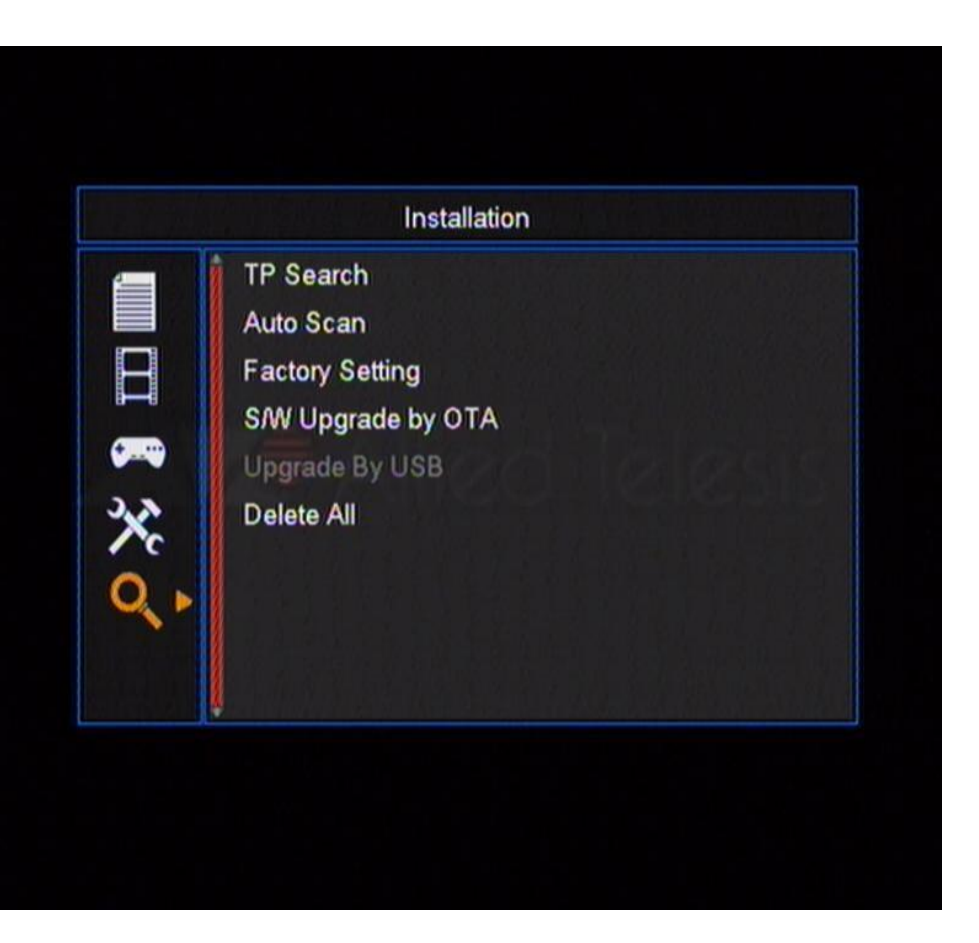

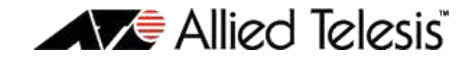

## Allied Telesis Cable Box Update Cont:

- Validate the setting shown in Fig. B.
	- Frequency =**270**
	- Symbol Rate = **5057**
	- Mode = **64-QAMB**
	- Download PID = **1998**
- Press channel up/down to select **START** press **OK**.
- Box will begin to collect information and download.
- (If the box does not start to collect information within 30 secs, select **STOP** and **EXIT** and reselect **START**)
- After the update completes, it will do a **BurnFlash**. Once the box has finished running **Burnflash**, it will reboot.
- After the box finishes rebooting, turn it **OFF using the ON/OFF switch on the back of the box.**
- Wait a few seconds and then turn box back **ON** and verify your channels.

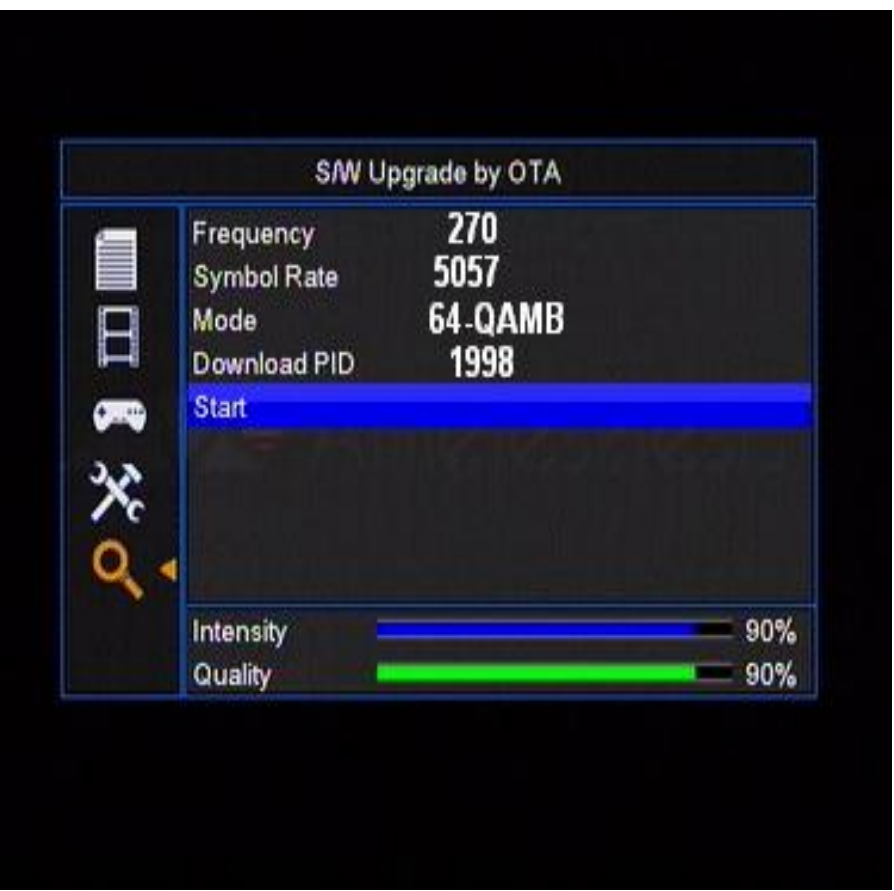

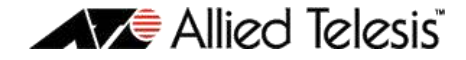